# ADDENDUM vl.10

Version 1.10 of the Compression Kit (CKit) features a couple of important convenience features, the Decomper, the Dissolver, and a few grammar corrections. Version 1.10 is 100% compatible with version 1.00.

### Auto Swap

The Boas (on Compress) and the Archiver (on Archive Files) no longer have the swap option. The CKit automatically detects whether you need to swap disks or not. This new feature eliminates the need to press [return] after the creation of each data file (as was the case in version 1.00). The CKit will check the Destination for adequate disk space before it begins to write a data file. If the Destination does not have enough disk space available for a full sized data file, the CKit will warn you with the message:

```
Marchael Destructure Disk does not
have enough disk space [reburn]
```
If your Destination is CMD Hard Drive, RAMLink, or RAMDrive this message will be your only warning. If you press [return], the CKit will attempt to finish the job with the remaining disk space in your current Destination partition.

However, if your Destination is a disk drive you will get another message:

Misert hew Destination Disk kreturn) OF DROBS [Fill to bypass the warming

To continue the job insert a new Destination Disk with plenty of blocks free and press [return]. If you wish to bypass the disk space check and continue the job on the current Destination Disk press  $[F1]$ . You may want to use the  $[F1]$  option when you know that the job has only a few blocks left before completion. If you are replacing old data files you may have to use this option frequently. Mad Man Software recommends that you delete your old data files (that have the same filenames) before beginning the job. Doing so is safer and speeds up the backup process.

NOTE: The Auto Swap feature is only available when you select a limit other than NONE.

والبراء مراجع

## Compression Mode

The swap option on the Boas in version 1.00 has been replaced with the compression mode option. To select the compression mode you wish to use, using the cursor keys place the green light bar on the word "Mode" in the menu area and press [return]. There are two compression modes available:

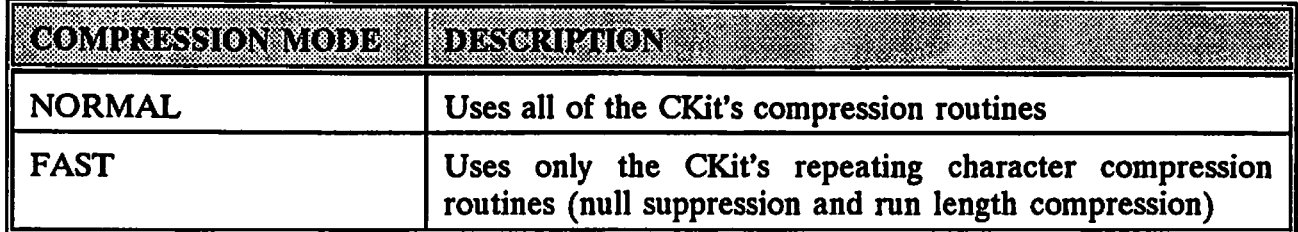

Both of these compression modes can be decompressed with no problems whatsoever. If you select FAST the CKit will compress the data at about twice the speed, but the data may not compress as well (especially text data). You may want to use the FAST compression mode when you are backing up large disks or partitions.

#### Decomper

The Decomper allows those who do not have a CKit to decompress CKit Archive and 1541 Boa files. You may freely distribute the Decomper to your friends, upload it to networks, and install it on BBS's - provided that you leave it in its original object code form. The Decomper is copyrighted proprietary product of Mad Man Software. You may not use ANY of the object code for your own programs.

#### Dissolver

The Dissolver allows you to create self-dissolving archives (archives that can decompress themselves) from CKit Archive files. The Dissolver is in the form of a self-dissolving archive on your program disk and has its own documentation. Load DISSOLV.MAD and run it to learn more.

#### New Tip

If you have a CMD Hard Drive, RAMLink, or RAMDrive - INSTALL THE COMPRESSION KIT ON IT! And never swap disks to boot a CKit data file again.

 $\mathcal{D}$ 

وتراسعه